The purpose of this document is to provide business advantages, system administrator installation, and end-user access procedures for the use of Remote Desktop (RD) Web Access for Instrument Manager (IM).

# **Contents**

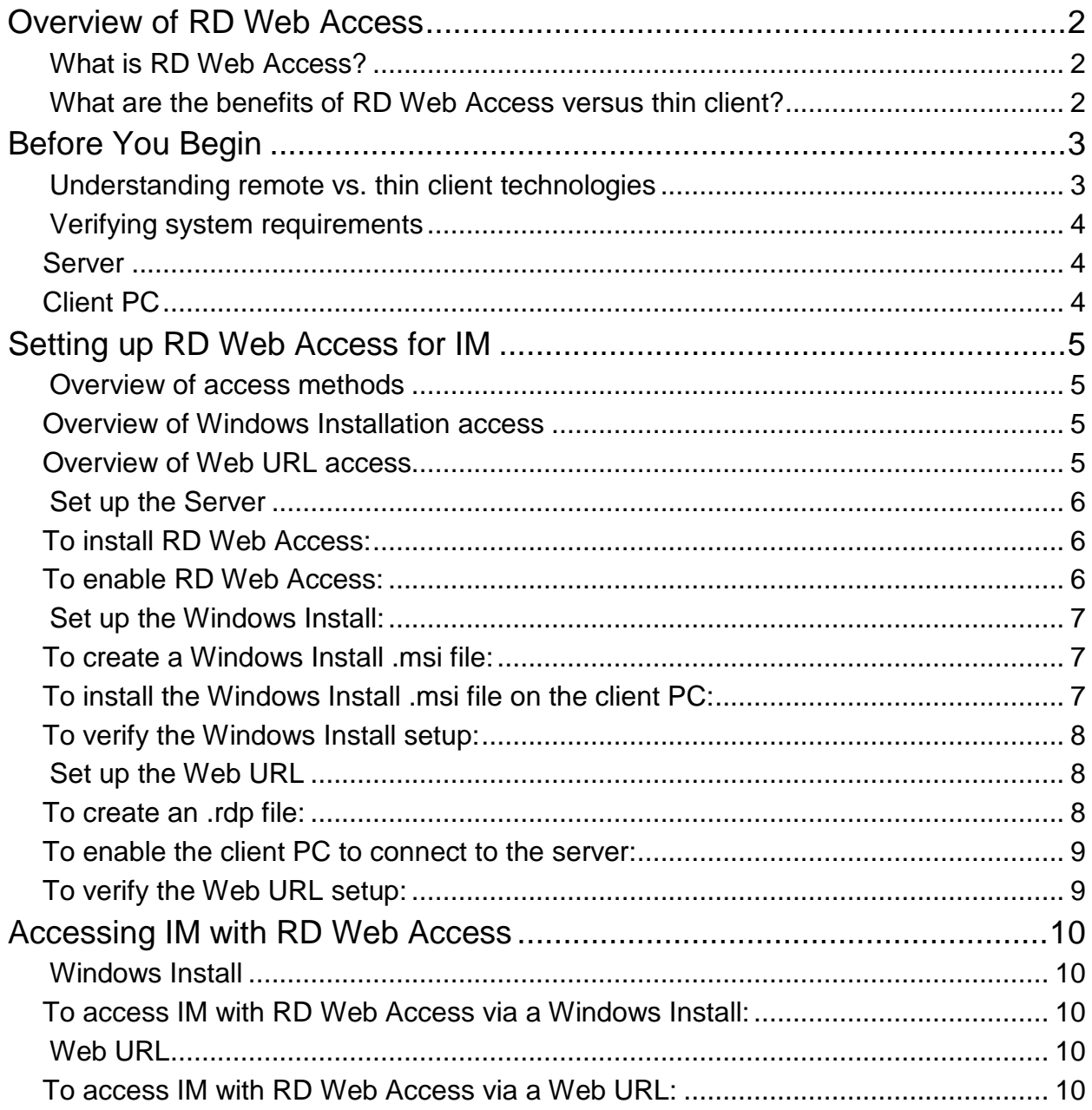

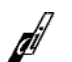

## <span id="page-1-0"></span>**Overview of RD Web Access**

### <span id="page-1-1"></span>*What is RD Web Access?*

Remote Desktop Web Access (RD Web Access) is a technology from Microsoft that provides an alternative deployment method for users to access Instrument Manager (IM) other than the traditional IM thin client method. It uses Microsoft Remote Desktop Web Connection to provide user access to IM via a web browser.

This Microsoft technology allows users to access an application installed on another PC through an internet connection. Remote Desktop Web Connection, available when using RD Web Access, allows users to access an application running on another PC with appropriate permissions.

#### <span id="page-1-2"></span>*What are the benefits of RD Web Access versus traditional thin client installation?*

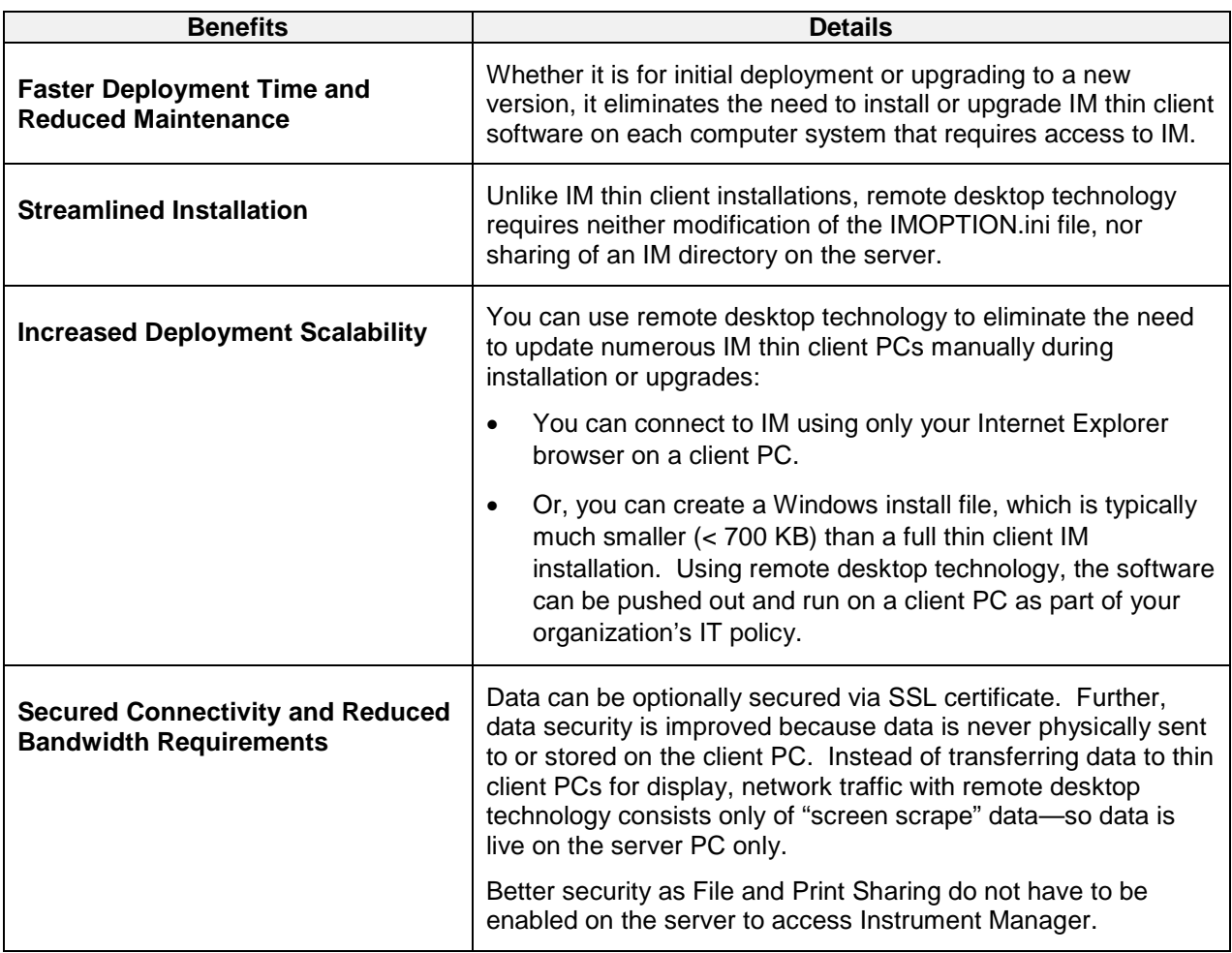

# <span id="page-2-0"></span>**Before You Begin**

### <span id="page-2-1"></span>*Understanding remote desktop vs. thin client technologies*

Before you set up remote desktop technology, it is recommended that you review IM thin client concepts, installation, system requirements, and administrator workflows, which are described in the *Instrument Manager Installer's Guide*.

In addition, for an overview about remote desktop technologies, see Microsoft's website:

<http://technet.microsoft.com/en-us/library/dd759202.aspx>

This high-level network diagram compares instances of full IM installations, depending upon thin client or remote technologies:

<span id="page-2-2"></span>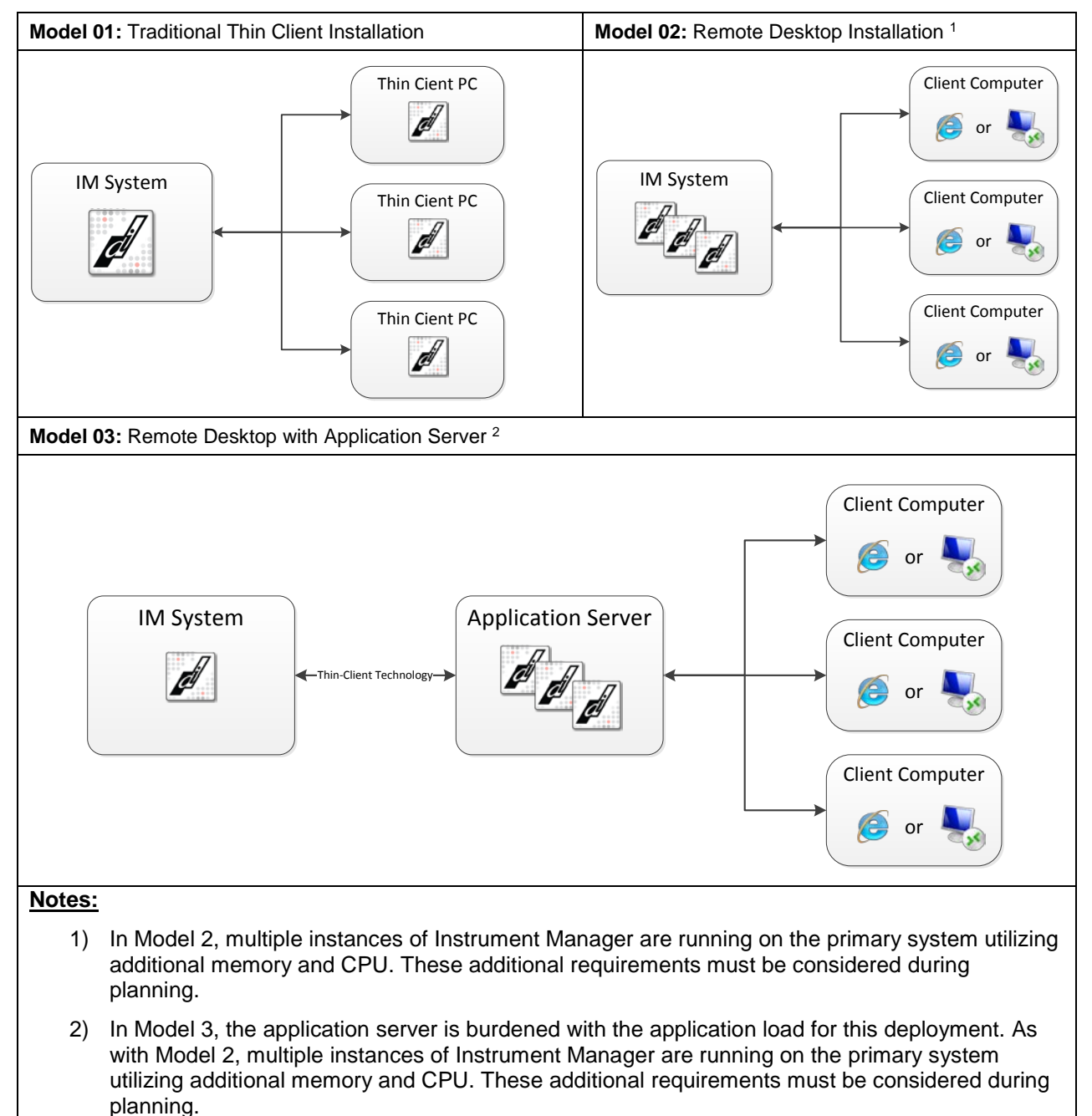

### *Verifying System Requirements*

#### <span id="page-3-0"></span>Primary System or Server

In order to use RD Web Access for IM, the primary IM system must have the following requirements:

- Windows 2008 R2 Server (64-bit) or a Windows 7 (64-bit) system
- A digital security certificate if you wish to apply it to the .rdp file for web URL access
- 256MB of additional Memory needed per client PC connected (depends on functionality used within Instrument Manager)

The following is needed to perform RD Web Access setup:

- Server Login Credentials (Windows login and password)
- Server Host Name

#### <span id="page-3-1"></span>Client PC

Confirm system requirements for the client PC that will use RD Web Access:

• Microsoft Internet Explorer v6.0 or greater is required for best ActiveX Client Control performance.

*Note: Other browsers such as Google Chrome, Mozilla Firefox, etc… maybe compatible with Microsoft's Remote Desktop Web (RD Web) but have not been tested and capabilities and/or restrictions are unknown.*

- Client computers must be have a version f Remote Desktop Connection (RDC) that supports at least Remote Desktop Protocol (RDP) 6.1.
- ActiveX Client Control must be installed and active.
- The client PC does not need to be a Windows 7 or Windows 2008 Server. Rather, it can be a Windows XP PC, for example.
- If you are using Windows XP for the client PC, be sure to install SP3.

<span id="page-4-0"></span>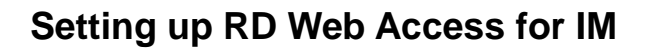

### <span id="page-4-1"></span>*Overview of Access Methods*

Your users can access IM using two available remote desktop technology methods. Remote desktop technology setup varies slightly, depending upon your chosen access method.

#### <span id="page-4-2"></span>Overview of Windows Installation access

Using a Windows Installation, users can double-click on a desktop or start menu icon to access IM. This access method simulates running IM on the user's PC; however, IM is actually running on the server.

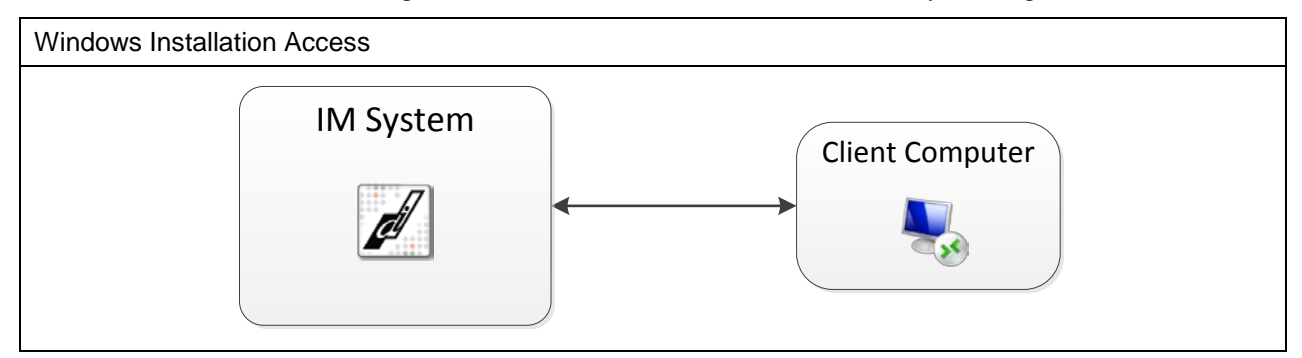

Steps for setting up this access method include:

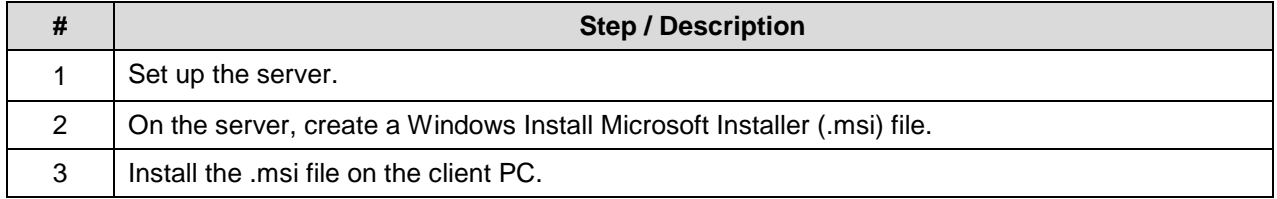

#### <span id="page-4-3"></span>Overview of Web URL access

Using a Web URL, users can access IM through an ActiveX control running inside Internet Explorer's browser to launch Instrument Manager. In this mode, IM still runs on the server.

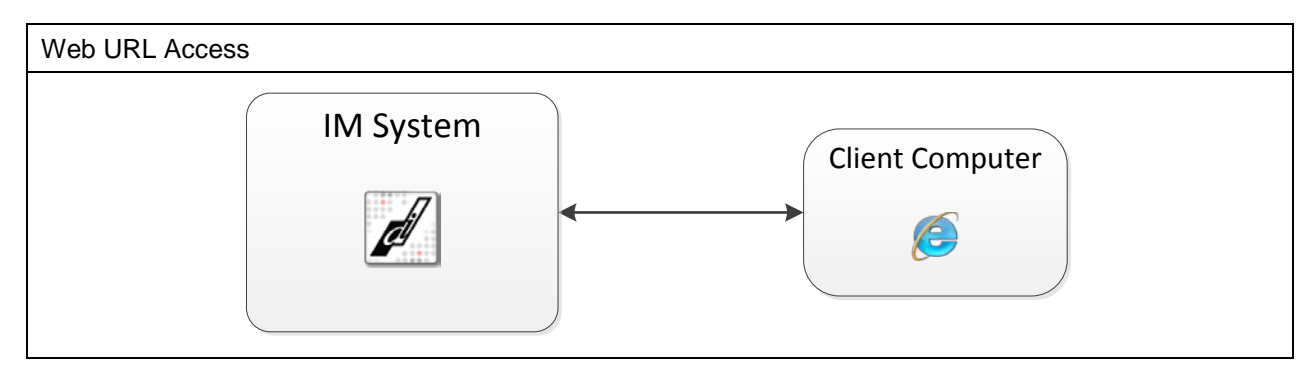

Steps for setting up this access method include:

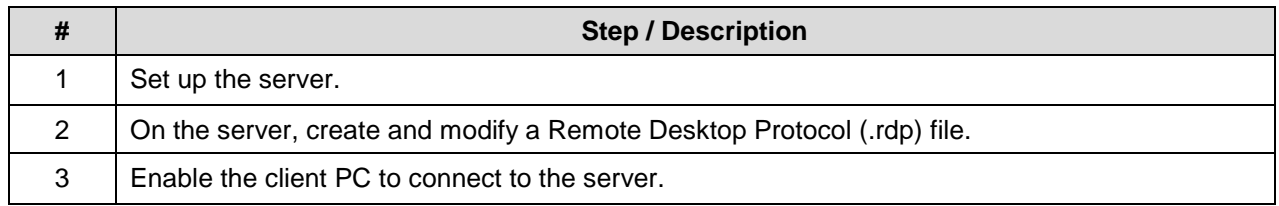

.

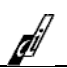

## <span id="page-5-0"></span>*Setting up the Server*

<span id="page-5-1"></span>To install RD Web Access:

- 1. On the server, download the **Remote Server Management Toolkit** from Microsoft: <http://www.microsoft.com/download/en/details.aspx?displaylang=en&id=7887>
- 2. To install the toolkit, double-click the downloaded file.
- 3. In the installation wizard dialogue boxes, follow the instructions to install remote desktop tools.

#### <span id="page-5-2"></span>To enable RD Web Access:

To set up RD Web Access on the same server, enable Remote Desktop Services:

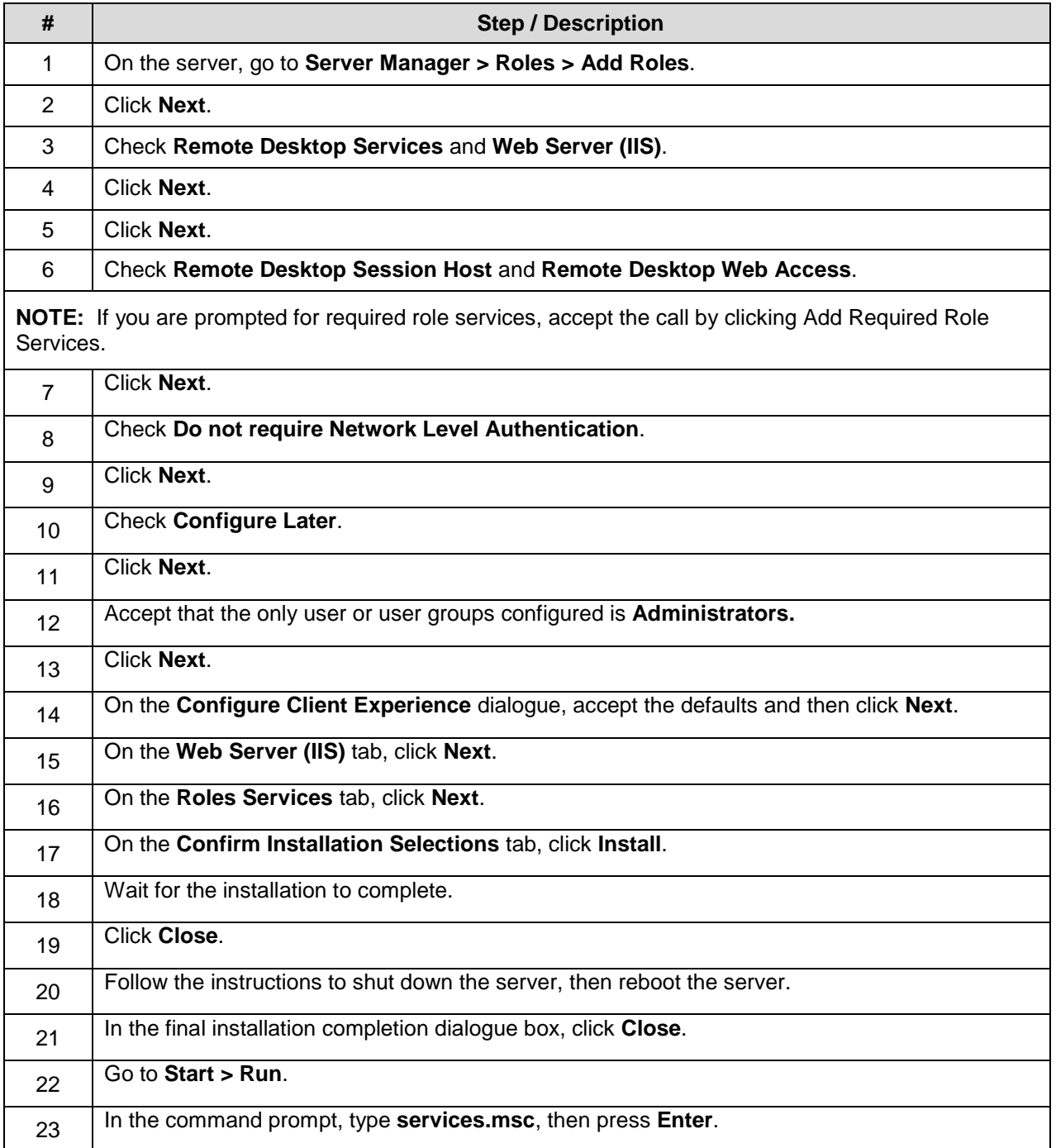

### <span id="page-6-0"></span>*Set up the Windows Install:*

<span id="page-6-1"></span>To create a Windows Install .msi file:

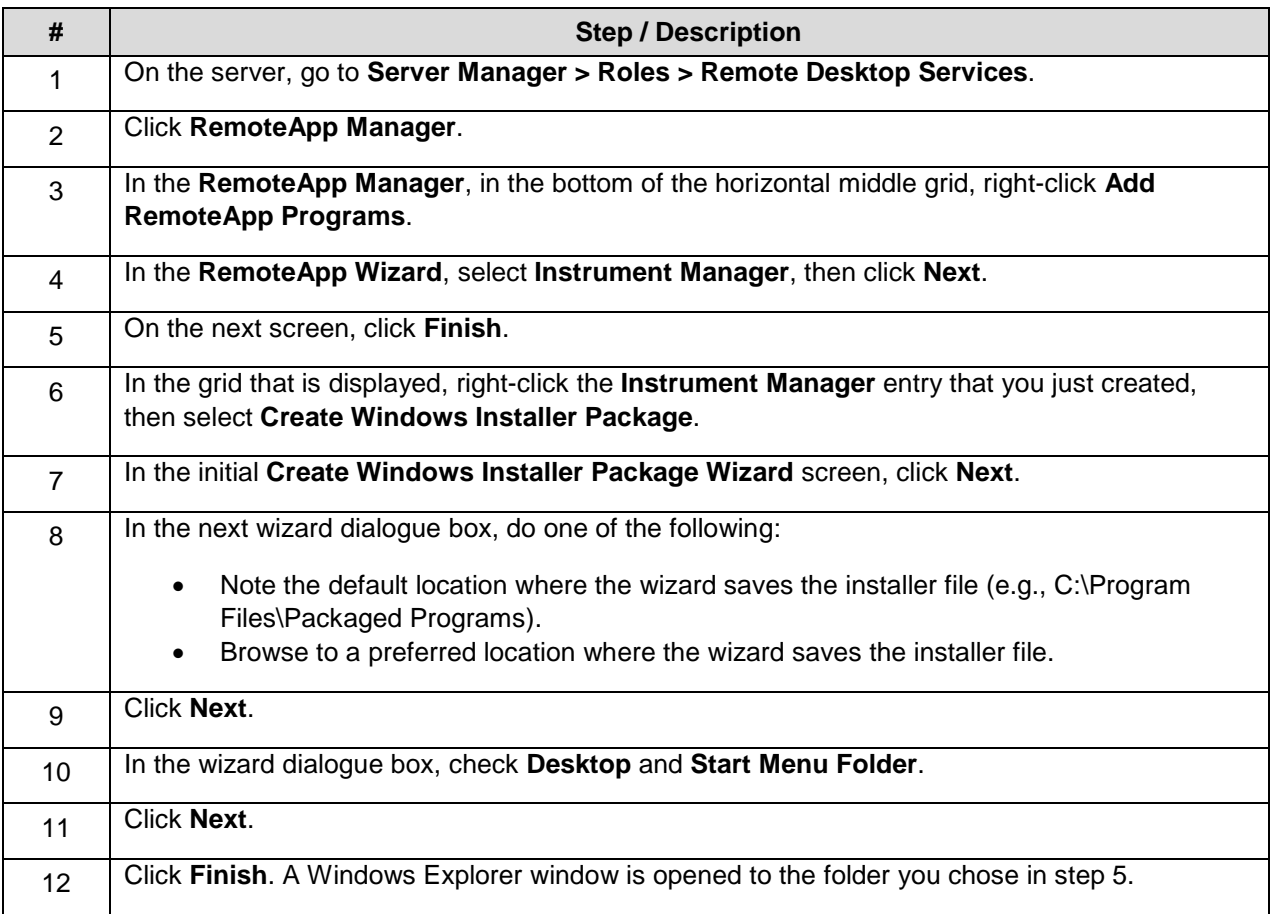

<span id="page-6-2"></span>To install the Windows Install .msi file on the client PC:

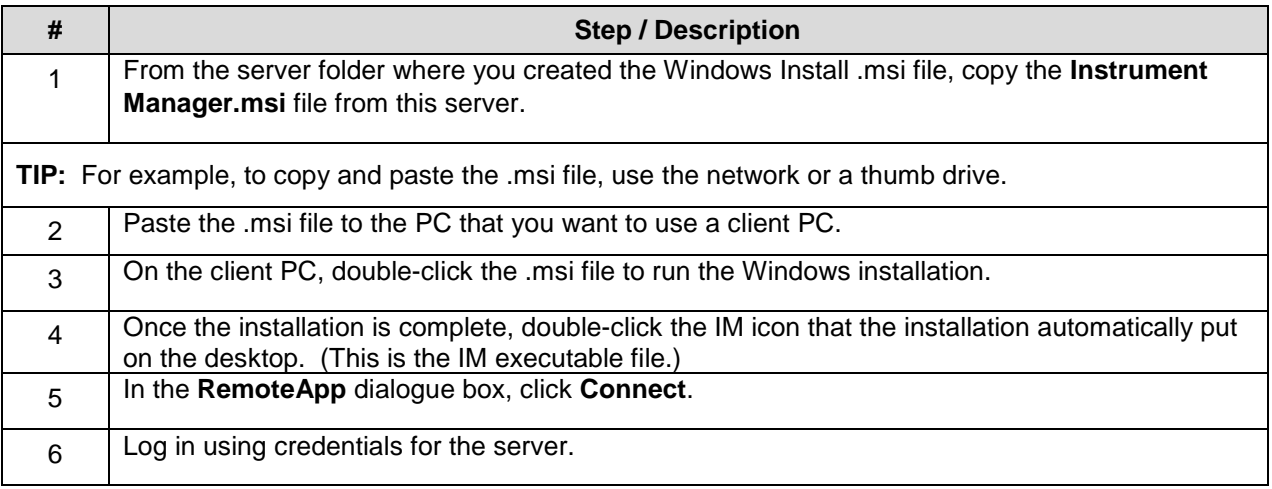

<span id="page-6-3"></span>**NOTE:** If you are prompted that there is a missing certificate (i.e., that the server cannot be identified), ignore the message and click OK.

d

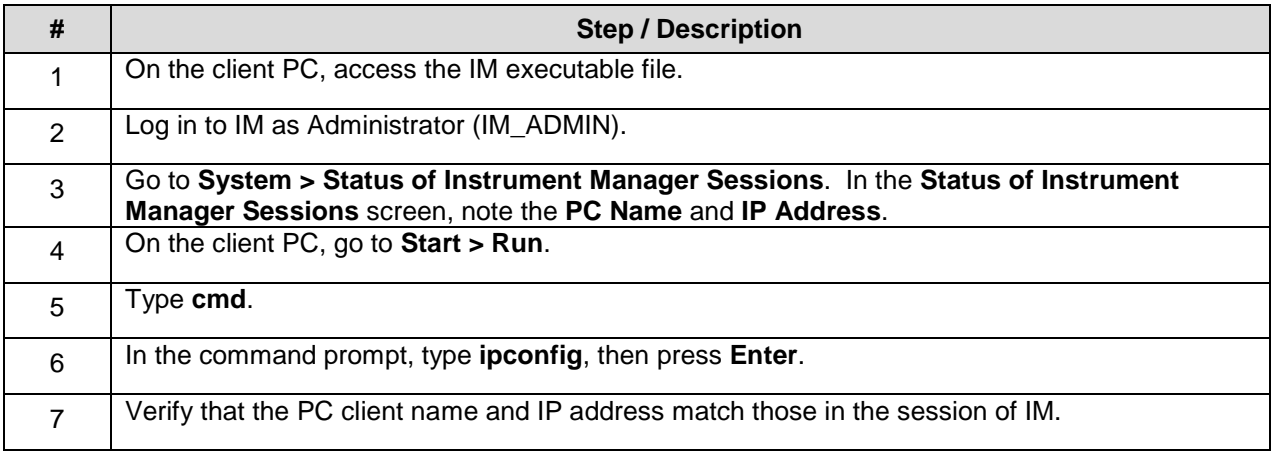

## <span id="page-7-0"></span>Set up the Web URL

## <span id="page-7-1"></span>To create an .rdp file:

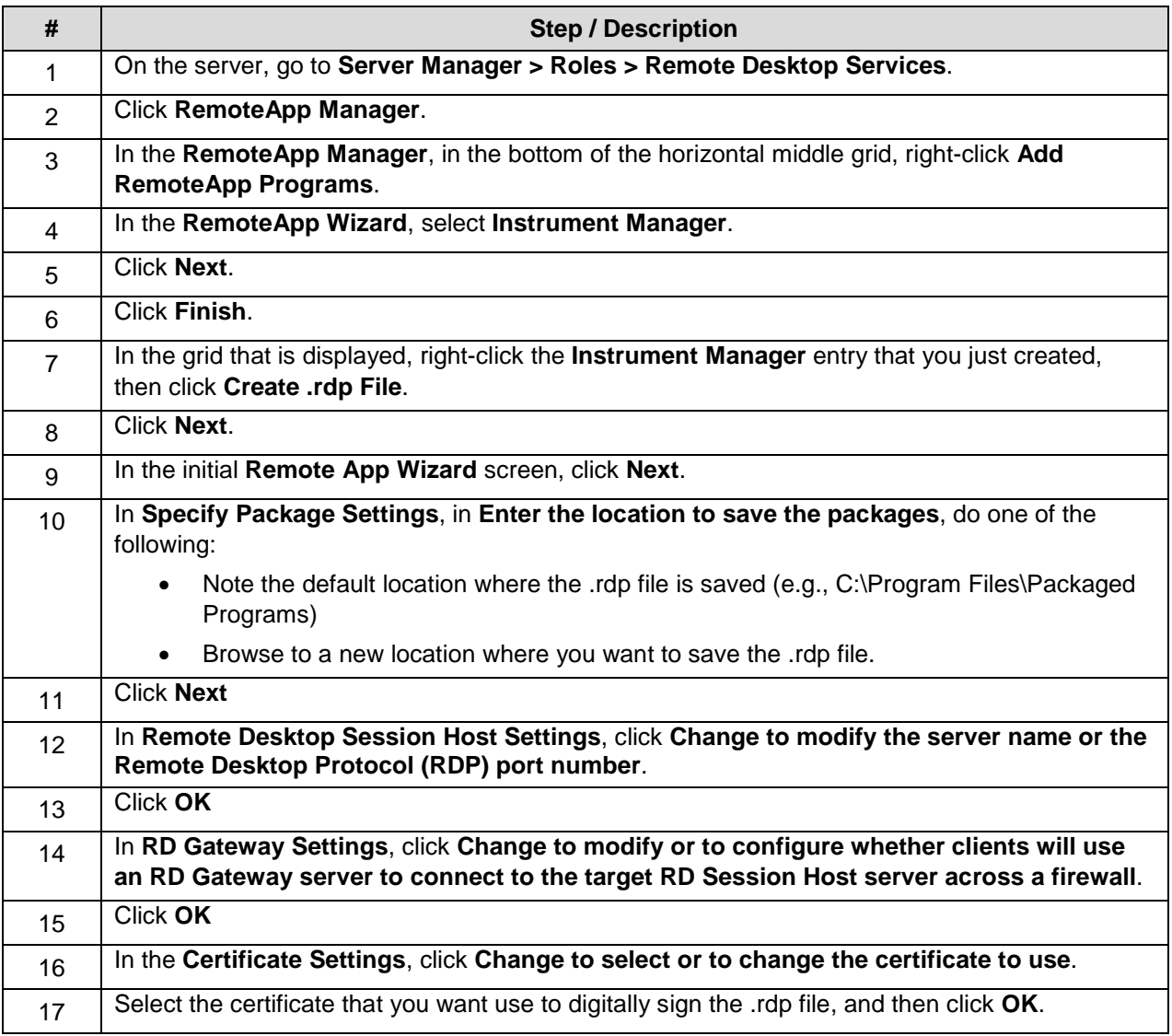

dif

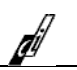

## <span id="page-8-0"></span>To enable the client PC to connect to the server:

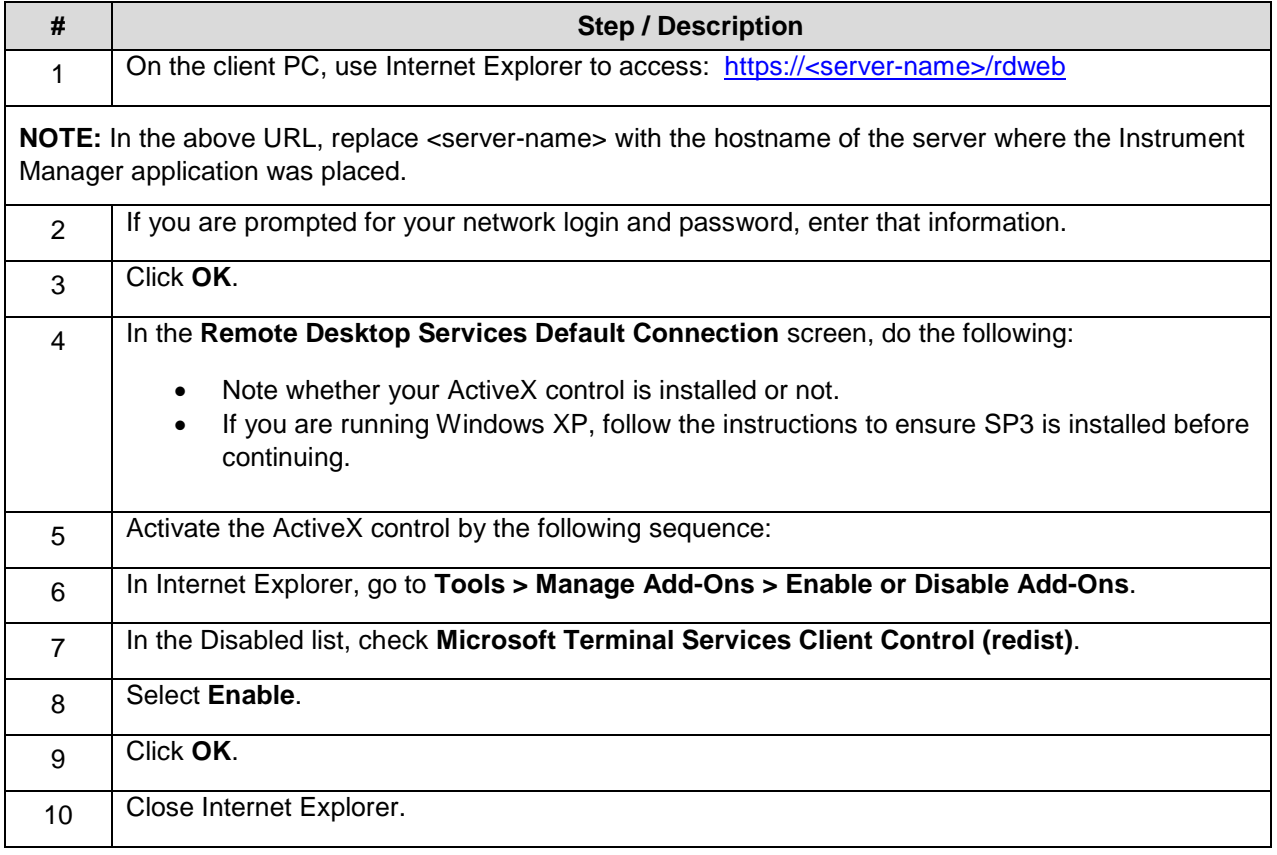

# <span id="page-8-1"></span>To verify the Web URL setup:

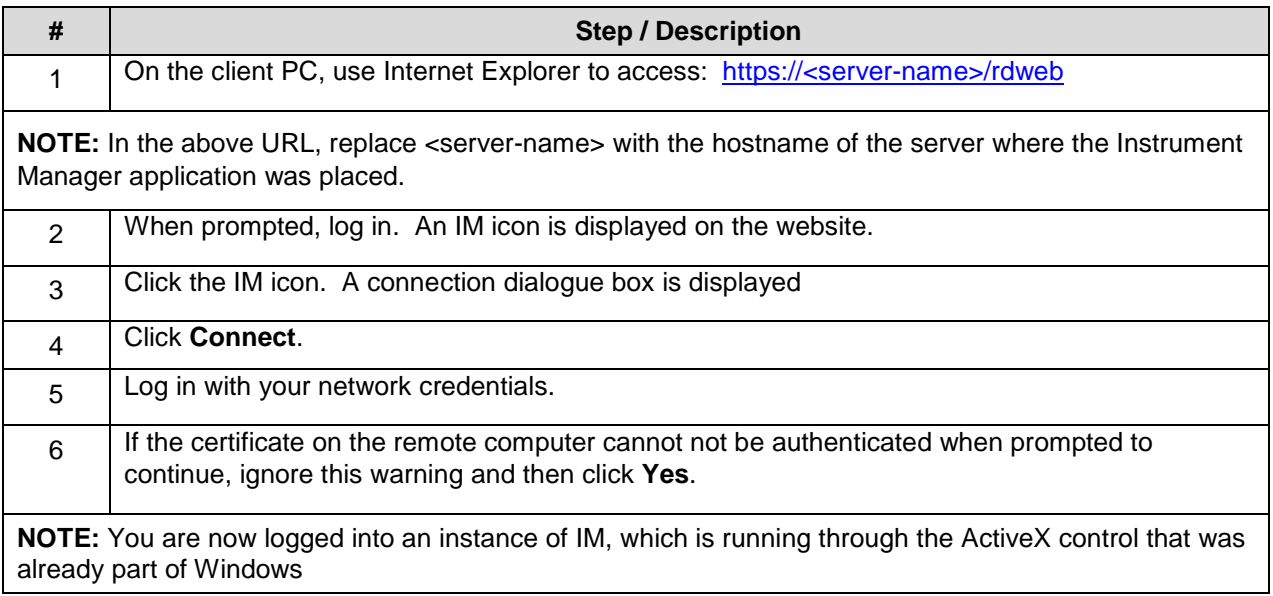

<span id="page-9-0"></span>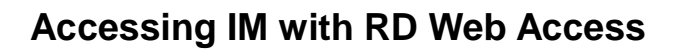

## <span id="page-9-1"></span>*Windows Install*

<span id="page-9-2"></span>To access IM with RD Web Access via a Windows Install:

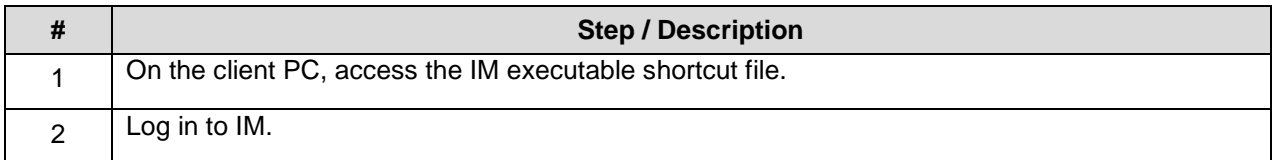

### <span id="page-9-3"></span>*Web URL*

<span id="page-9-4"></span>To access IM with RD Web Access via a Web URL:

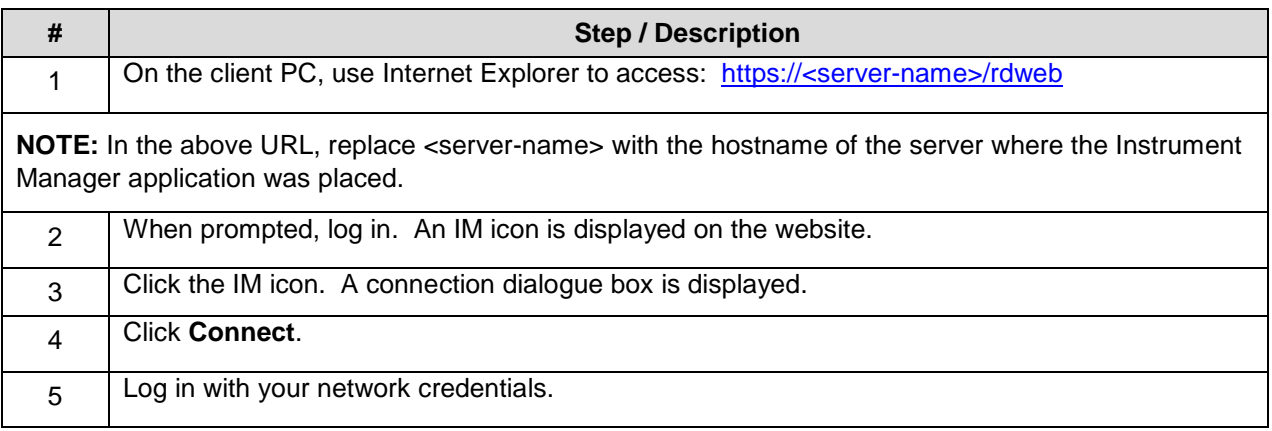

di